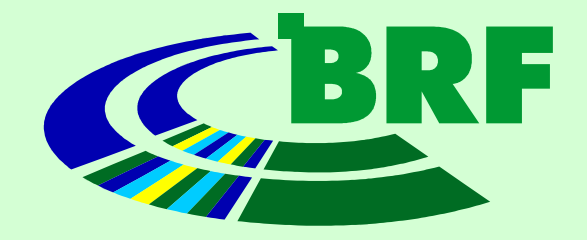

# Physical Computing

### Ralf Nolte

### Bielefeld, 13. Dezember 2011

### **Überblick**

- Motivation
- Definition
- Vorstellung der Hardware
- Vorstellung der Arduino IDE
- Hello World
- LC Display
- Gravity Plug an TWI Bus

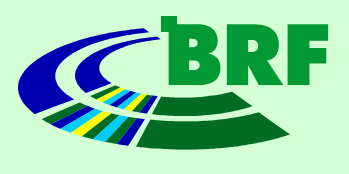

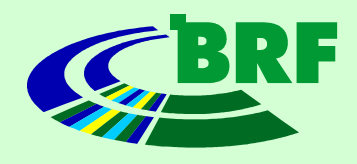

- Einwirken auf die Umwelt
- Messen, steuern, regeln oft vor Ort nötig
- Keine Energieversorgung möglich
- Aufgaben oft einfach zu automatisieren, bei hohem Komfortgewinn
- Neue Gerätekonzepte möglich
- Erkenntnisgewinn

### **Definition Microcontroller**

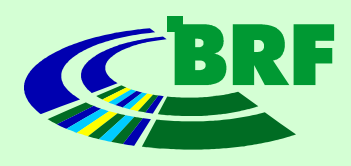

- Prozessor
- Peripheriefunktionen
- Programmspeicher (optional)
- Arbeitsspeicher (optional)
- Sind alle 4 Punkte gegeben spricht man auch von eine "System on a Chip" (SOC)
- Grenze zu Microprozessoren fliessend

### **Vorstellung der Hardware**

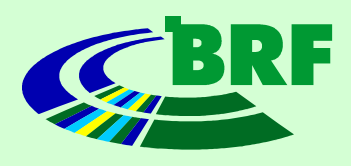

- Atmel AVR Microcontroller
	- Geringe Leistungsaufnahme
	- Viele verschiedene Modelle
	- Gute Dokumentation
	- Oft in DIL lieferbar
	- Umfangreiche Bibliotheken
	- Robust
	- Preiswert

### **Vorstellung der Hardware (cont'd)**

- Pollin NetIO
	- LAN Onboard
	- Verlaessliche Steckverbinder
	- Teilbestückung möglich
	- Sehr preiswert (benötigt Programmer: +10Eur)
- Freeduino
	- Simple IDE
	- Kein Programmer nötig
	- Klein, leicht
	- Via shields erweiterbar (LAN, WLAN)
	- Preiswert

## **Vorstellung der Hardware (cont'd)**

- 
- Beide Plattformen als Bausatz oder fertig aufgebaut lieferbar.
- Bauzeit:
	- Freeduino ca. 1h
	- NetIO ca. 2h
- Keine komplexen Lötaufgaben, SMDs kommen vormontiert, DILs sind gesockelt
- Spannungsversorgung:
	- Freeduino: 5V, 500mA via USB
	- NetIO: 9V, 200mA

### AVR-Studio

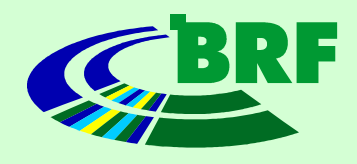

- Frei verfügbar, nur für Windows
- mit jedem AVR-MC nutzbar
- C und Assembler, mit AVRlibc
- On- und Offline Debugger und Emulator
- Freier Zugriff auf alle Optionen des MC
- Alternativ als CLI nutzbar
- Programmer notwendig

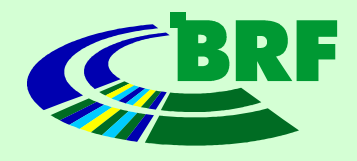

- USB AVR Lab von Christian Ullrich
- Preiswerte Alternative zu Original Programmern (15 Euro)
- Durch verschiedene Firmwares flexibel nutzbar
- Mailsupport direkt vom Entwickler
- Verkauf als "Bausatz", es muss nur ein Quarz eingelötet werden

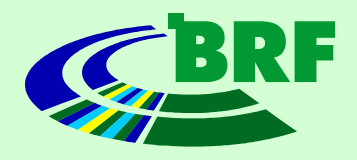

- Einbindung unter Win simpel, in VM nicht
- Die aktuellen Softwarekombination erlaubt kein sinnvolles Arbeiten mit USB AVR Lab unter Virtual Box
- Das Folgende daher nur als Beschreibung

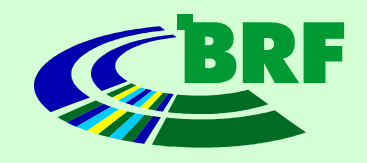

### **Pollin NetIO an Programmer**

- Programmer und AVR werden mit 10 adrigem 1:1 Kabel verbunden
- NetIO mit 9V versorgen (Stabis werden warm!)
- Programmer an USB anschliessen
- Blaue LED heisst, daß die FW läuft
- Wenn der Programmer einen AVR erkannt hat, zeigt er das mit grüner LED an.

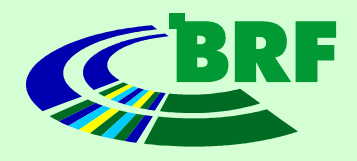

- frei verfügbar für Win/MacOS/Linux
- basierend auf "Processing"
- umfangreiche Libraries integriert
- Fremdlibraries integrierbar
- an C angelehnte Sprache
- AVR-libc ansprechbar

### **Arduino IDE Hands-on**

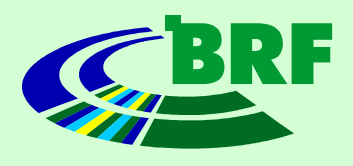

- Hello World auf "Microcontroller"
- Serielle Ausgaben
- Serielle Eingaben
- Anbindung eines LCD
	- Dokumentation mit Beispielcode
	- Herstellerinfo
	- Hardware-Aufbau

### **Arduino Hardware**

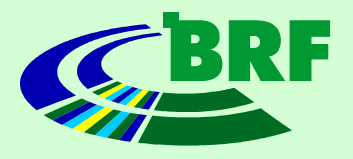

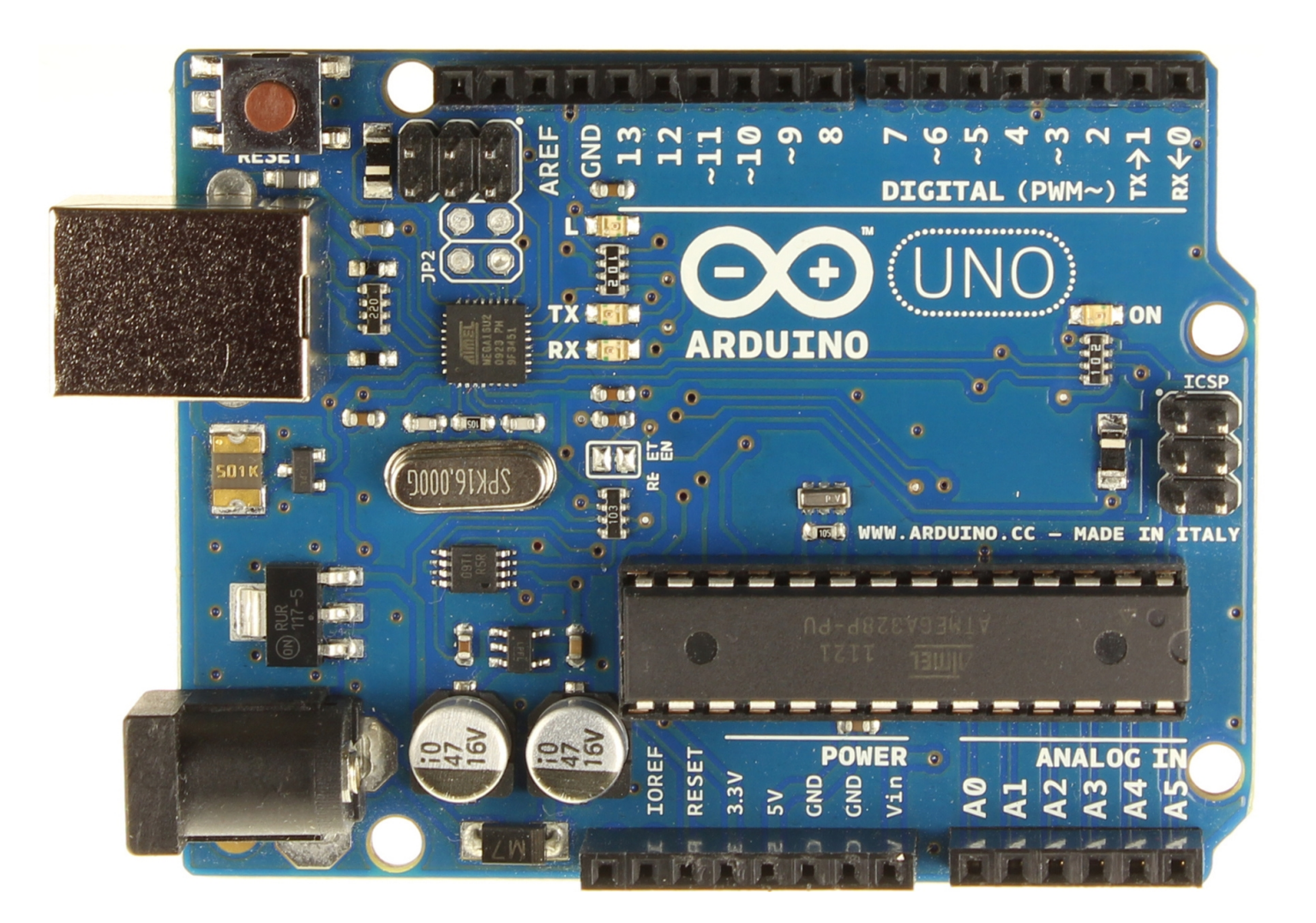

### **Herstellerinfo LCD**

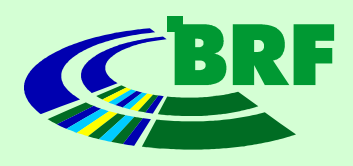

### **PINBELEGUNG**

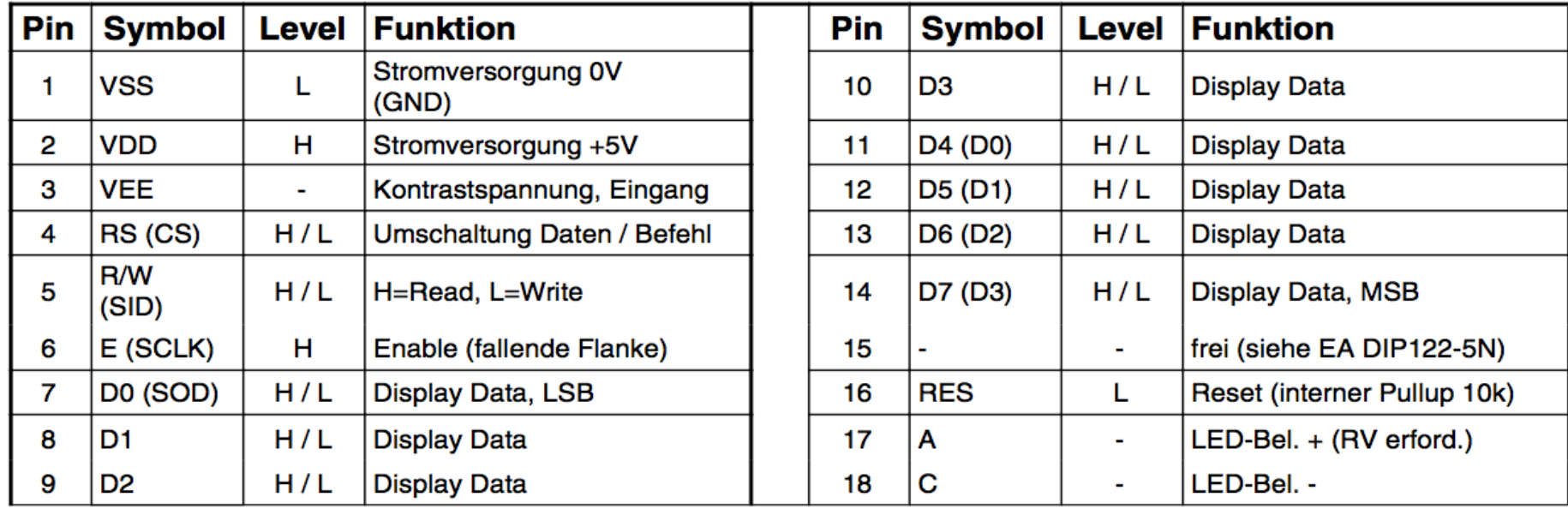

#### **BELEUCHTUNG**

Der Betrieb der Hintergrundbeleuchtung erfordert eine Stromquelle oder einen externen Vorwiderstand zur Strombegrenzung. Die Flussspannung der gelb/grünen Beleuchtung liegt zwischen 3,9V und 4,2V und die der weißen Beleuchtung zwischen 3,0V und 3,6V. Bitte beachten Sie ein Derating für den Betrieb bei Temperaturen > +25°C!

Achtung: betreiben Sie die Beleuchtung nie direkt an 5V; das kann zur sofortigen Zerstörung führen!

### **Dokumentation zur Library**

### http://arduino.cc/en/Tutorial/LiquidCrystal

- LCD RS pin to digital pin 12
- LCD Enable pin to digital pin 11
- LCD D4 pin to digital pin 5
- LCD D5 pin to digital pin 4
- LCD D6 pin to digital pin 3
- LCD D7 pin to digital pin 2

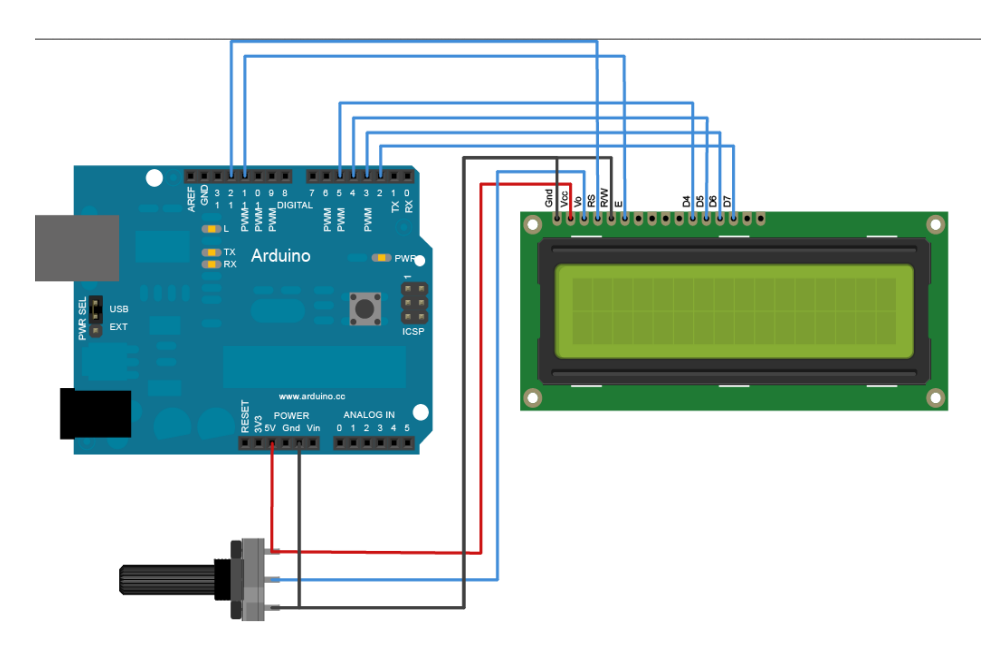

### Arduiono Hands-on (cont'd)

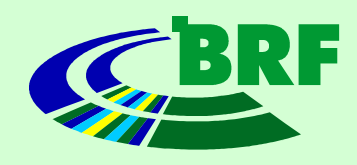

- Zur Kommunkation zwischen Bauteilen werden oft Bussysteme verwendet
- Sehr verbreitet hier SPI und I2C (auch TWI genannt)
- Beide Systeme werden von vielen Bauteilen unterstützt
- Als Beispiel wird hier die Einbindung des Gravity Plug von JeeLabs gezeigt

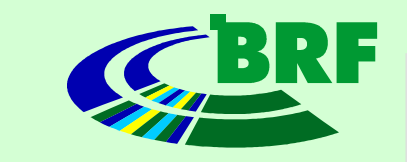

### **Herstellerinfo JeeLabs / Bosch**

- Das Gravity Plug ist ein von JeeLabs hergestellter Schaltkreis, auf dem sich der Beschleunigungssensor BMA020 von Bosch befindet
- Das Layout des Schaltkreises konfiguriert den Sensor bereits auf TWI
- Optional kann der Chip Interrupts generieren

### **Herstellerinfo Bosch**

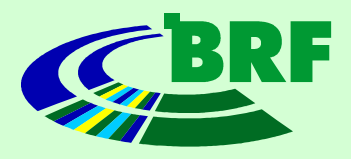

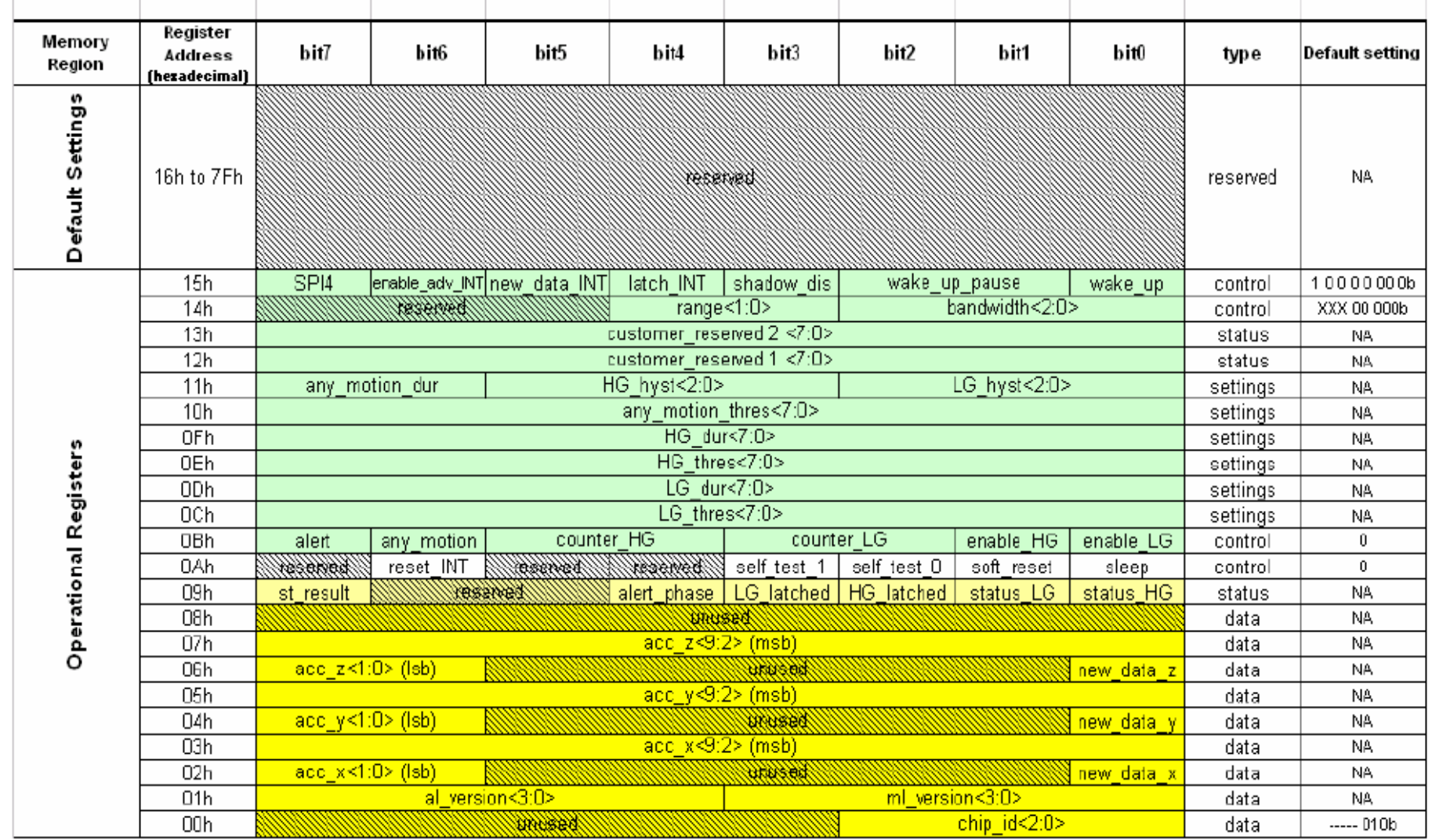

### **Herstellerinfo Bosch**

- Slave address 38h (fest kodiert)
- Schreiben: 2Byte an Slave:
	- Register address (send)
	- Register data (send)
- Selftest O: Initialisiert und rekalibriert
- Lesen: 1Byte an Slave, dann nByte lesen
	- Register address (send)
	- Dann von Slave address lesen, Register wird automatisch erhöht

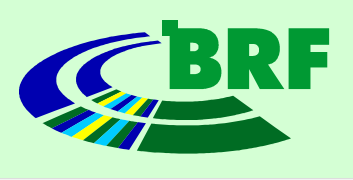

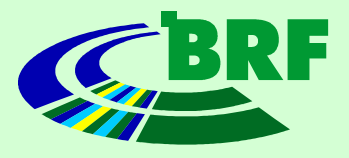

### **Herstellerinfo Bosch**

- Chip id reg 00h[bits 0,1,2] – fix 010b
- Range reg 14h[bits 3,4]
	- $-00 +/- 2g$

$$
-01 +/- 4g
$$

$$
-10 +/- 8g
$$

- Selftest\_0 reg 0Ah[bit 3] – reset, recal wenn 100b gesetzt
- Acc x,y,z reg 03,05,07 – Msbs der jeweiligen Acc-Werte

### **Foto, Layout, Schaltplan**

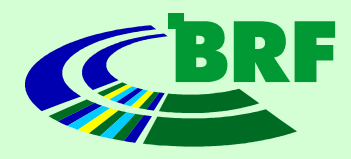

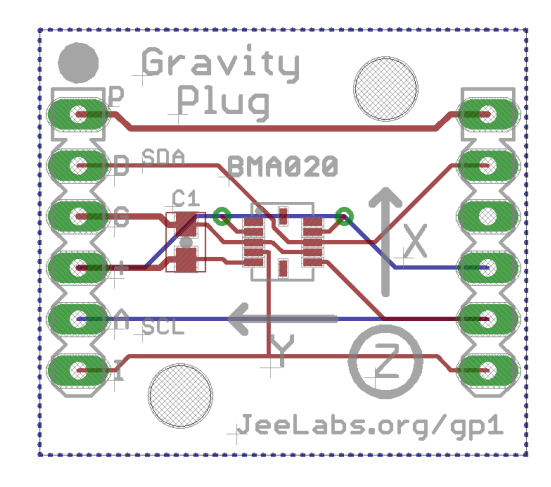

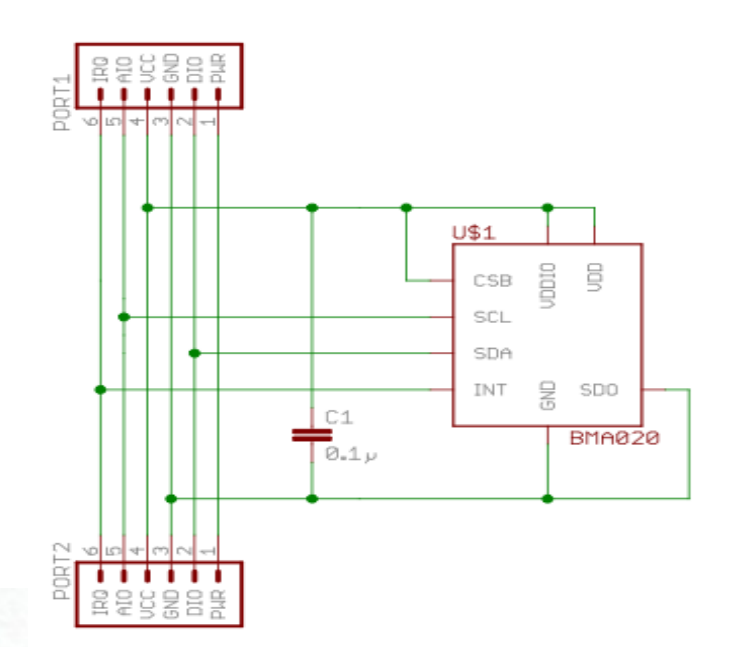

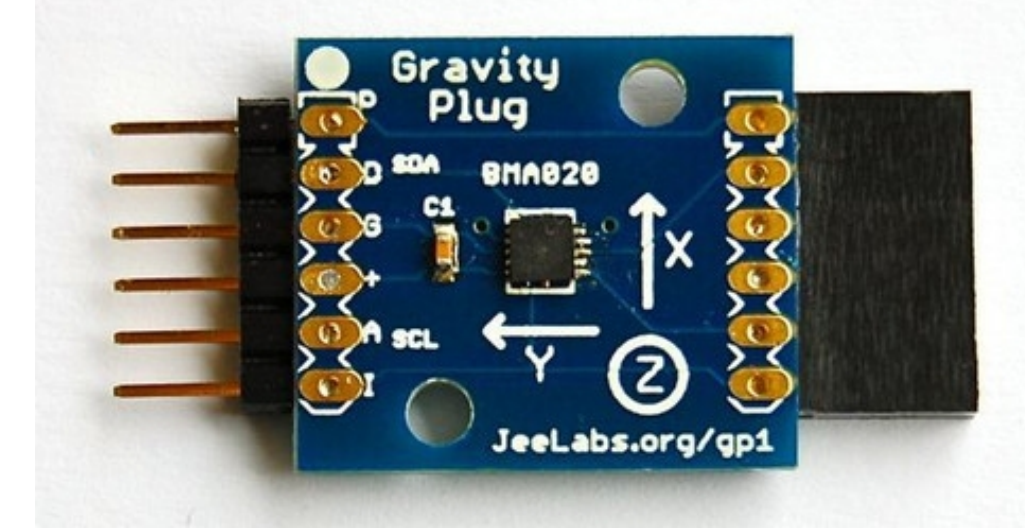

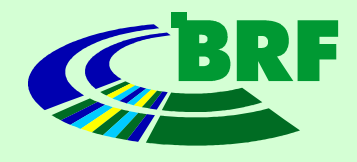

- Aus dem Schaltplan ist ersichtlich, dass nur die 3.3V Spannung verwendet wird
- Laut Arduino-Referenz wird innerhalb der Wire Library SDA auf analog input pin 4, SCL auf aip 5 gelegt
- Damit sind die 4 Leitungen, die benutzt werden klar

### **Links**

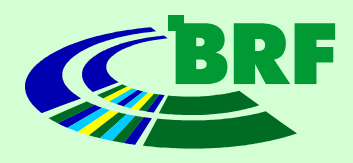

- http://arduino.cc/en/
- http://www.sparkfun.com/
- http://www.circuitsathome.com/
- http://jeelabs.net/
- http://www.pollin.de/
- http://www.atmel.com/
- http://shop.ullihome.de/wiki/USBAVRLab/ullihome
- http://www.mikrocontroller.net/
- <http://www.procyonengineering.com/embedded/avr/avrlib/>
- <http://www.watterott.com/>
- http://www.reichelt.de/

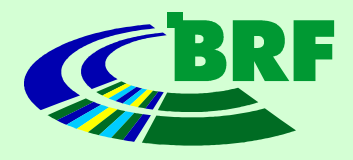

### Vielen Dank für eure Aufmerksamkeit!